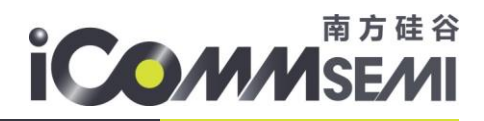

## SSV6X5X 驱动移植用户指南

### 1 驱动编译

#### 1.1. 驱动可单独编译

请参考《linux ssv6x5x 驱动快速编译方法.txt》,建议优先采用快速编译这样可以提高移植效率。

#### 1.2. Linux 内核中编译

#### 增加 **kernel** 里 **ssv6x5x** 驱动

将 ssv6x5x 驱动存放在 drivers/net/wireless/路径下。

修改当前目录的 Makefile

```
obj-S(CONFIG_BCMDHD_AP6181) += bcmdhd_ap6181/obj-S(CONFIG_MTT601_STA) += mt7601u/\vertobj-$(CONFIG SSV6X5X) += ssv6x5x/
```
#### 修改当前目录的 Kconfig

```
source "drivers/net/wireless/bcmdhd_1_141_66/Kconfig"
source "drivers/net/wireless/bcmdhd_ap6181/Kconfig"
source "drivers/net/wireless/mt7601u/Kconfig"
source "drivers/net/wireless/ssv6x5x/Kconfig"
```
针对 SSV6x5x 的支持, 驱动里的 Makefile 增加一行

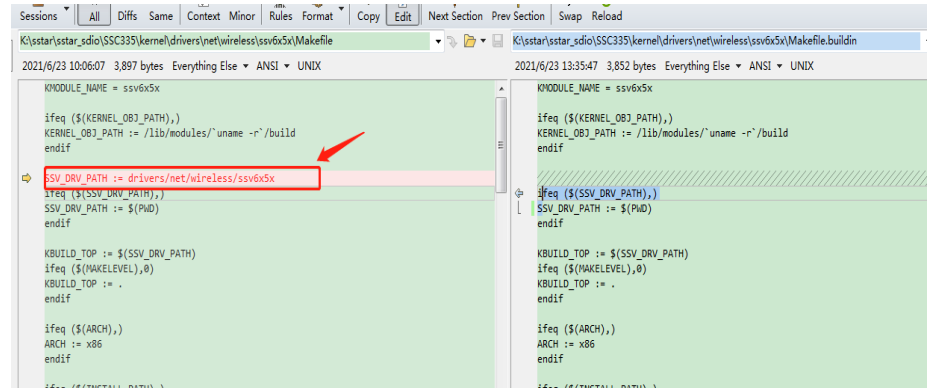

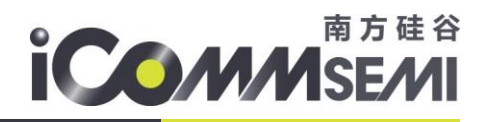

#### 增加 **p2p interface (**此选项非必须,用于安卓 **miracast**,或者 **AP+STATION** 共存模式**)**

```
 修改 linux/net/mac80211/main.c
/* add one default STA interface if supported */
if (local->hw.wiphy->interface_modes & BIT(NL80211_IFTYPE_STATION)) {
      result = ieee80211_if_add(local, "wlan%d", NULL,NL80211_IFTYPE_STATION, NULL);
      if (result)
            wiphy_warn(local->hw.wiphy,"Failed to add default virtual iface\n");
}
增加
if (local->hw.wiphy->interface_modes & (BIT(NL80211_IFTYPE_P2P_GO)|BIT(NL80211_IFTYPE_P2P_CLIENT))) {
      result = ieee80211_if_add(local, "p2p%d", NULL,NL80211_IFTYPE_STATION, NULL);
      if (result)
            wiphy_warn(local->hw.wiphy,"Failed to add default virtual iface\n");
}
```
#### 配置内核

1. ssv6x5x WiFi 驱动配置。.config 需要进行配置如下。如要 ssv6x5x buildin 到内核(前提是 cfg80211/mac80211 都需要 buidin 到内核), buildin 选 Y, 编成 module 选 M

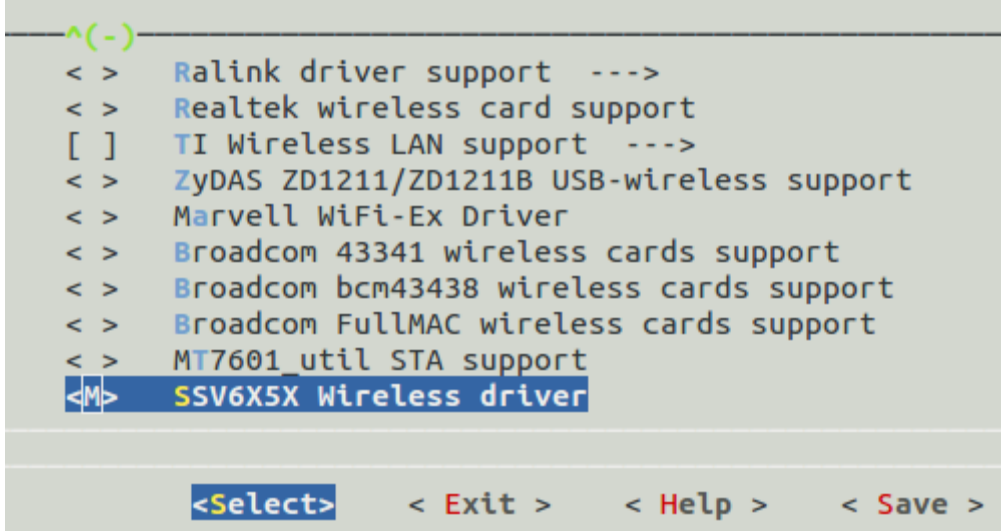

2,内核需支持 MAC80211 & cfg80211,buildin 选 Y,编成 module 选 M。

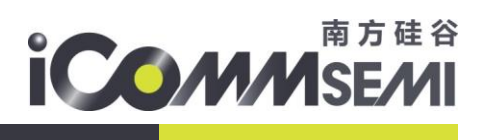

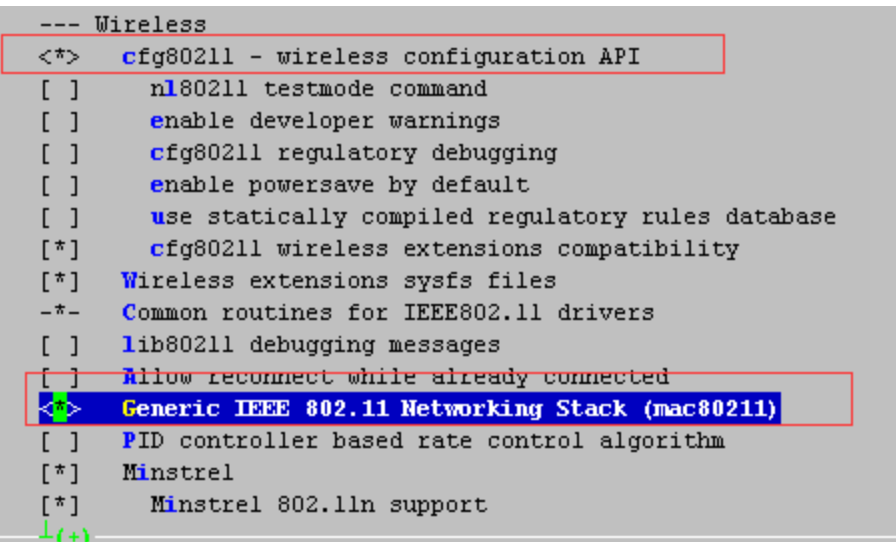

#### 驱动 **buildin** 到 **kernel** 注意事项

1. 部分平台需要注释如下,否则驱动加载时无入口函数。

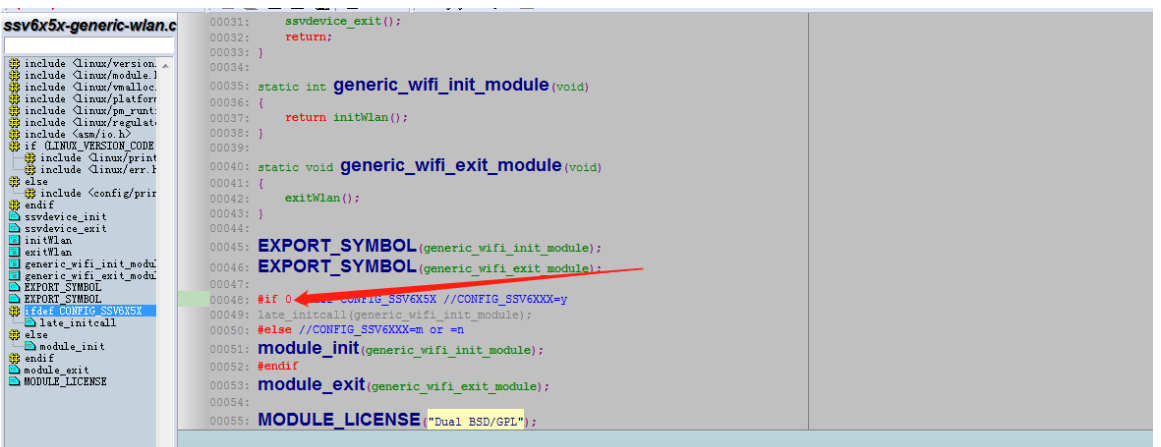

2. 驱动 buildin 到内核里的话,驱动运行会报一个 warning 告警。请注释如下 code 可以去掉此告警 WARN\_ON。

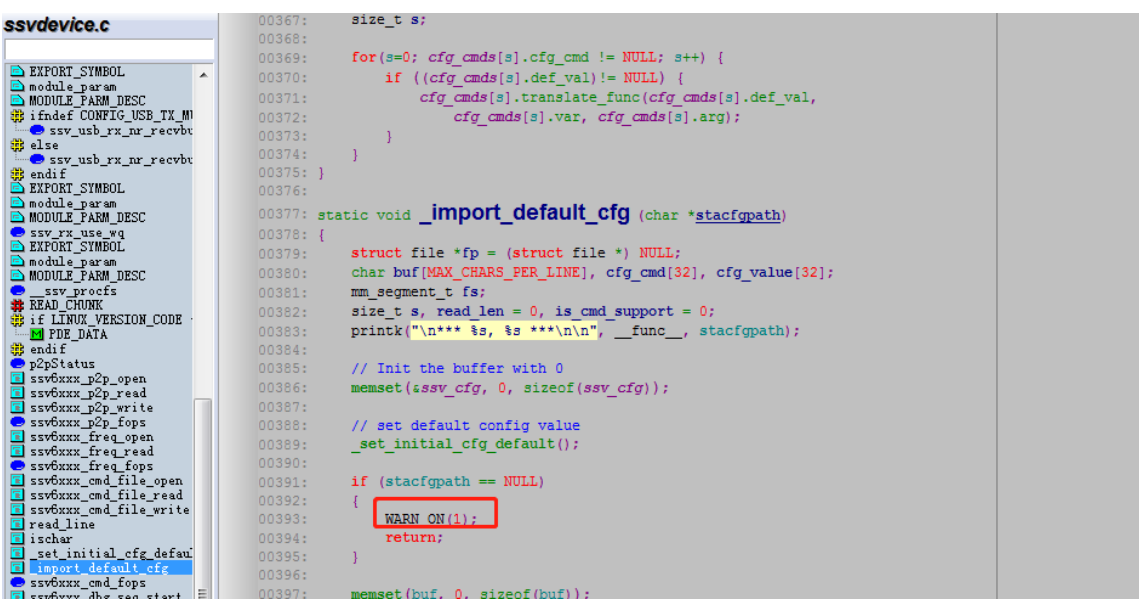

# **COMMSEMI**

也可以修改驱动 code, ssvdevice.c 里的全局变量指定默认的 cfg 路径(前提是驱动加载前时文件系统 可用)。

*static char \*stacfgpath = /xxx/xxx/ssv6x5x-wifi.cfg;*

如果 *stacfgpath* 未指定驱动是用 code 默认的配置。见下

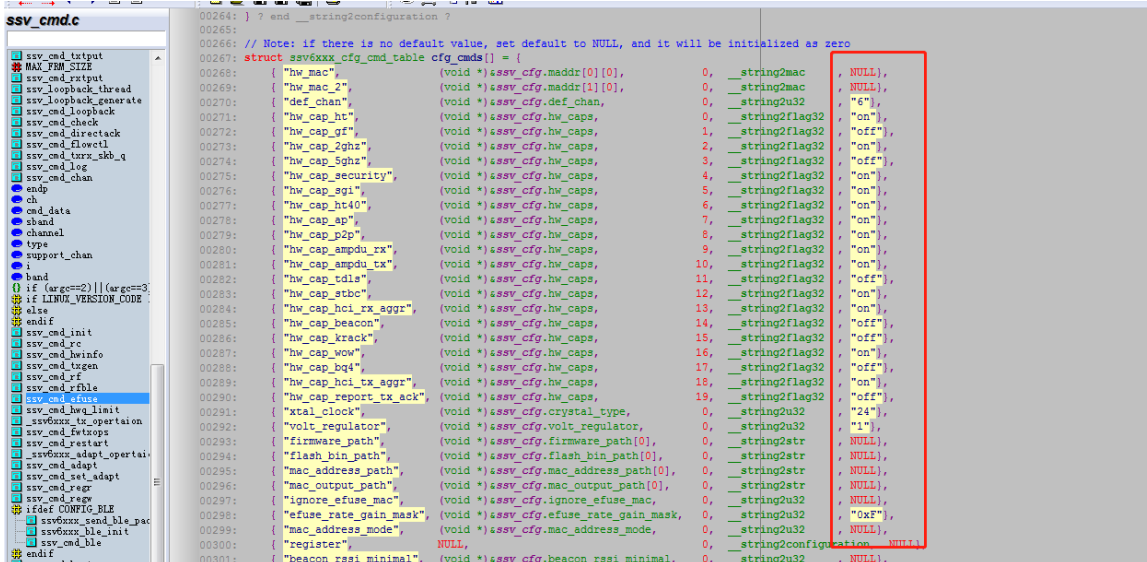

## 2 驱动运行

### **2.1** 硬件和配置检查

#### 检查晶振配置

首先确认模块或 COB 上的晶振是多少。目前 SSV6155/6255 支持 25M/ 40M 晶振

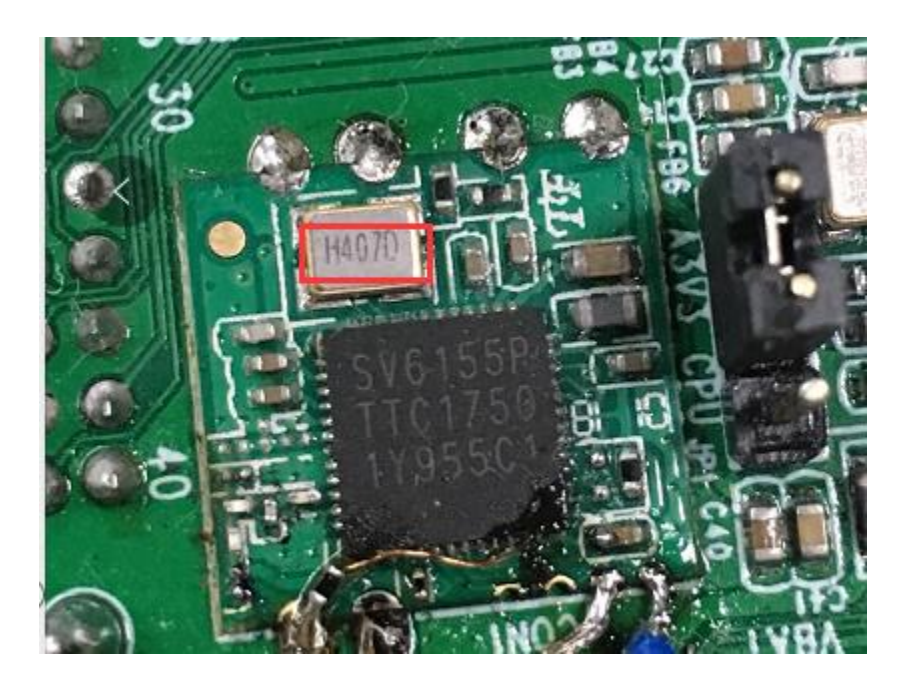

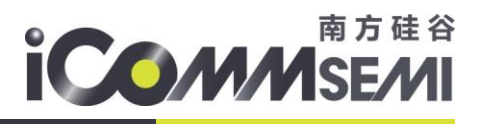

图上为 40 字样,表示 40M 晶振。

请修改板上配置文件 xxxx-wifi.cfg(默认是 ssv6x5x-wifi.cfg)中晶振设置。 注意 usb wifi 一般晶振规格是 25M/40M, sdio wifi 一般晶振规格是 24M/26M

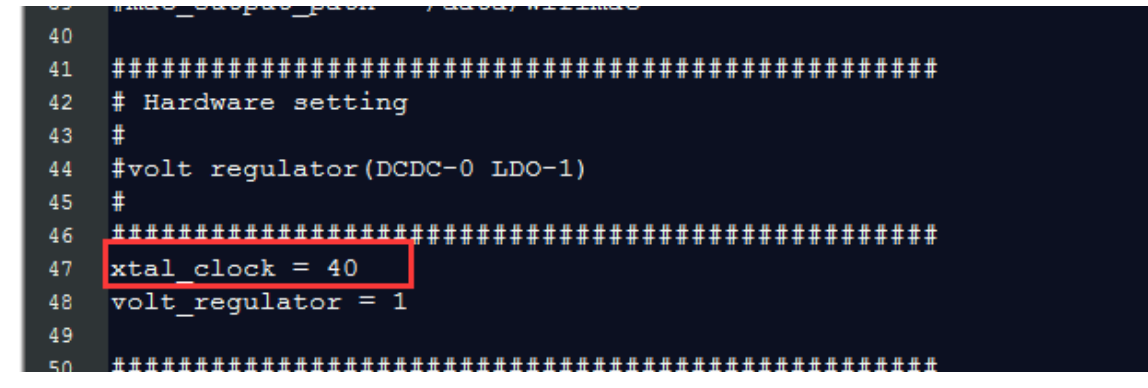

1. 请检查模块上是 LDO 还是 DCDC mode。并确认 xxxx-wifi.cfg 配置中是否一致

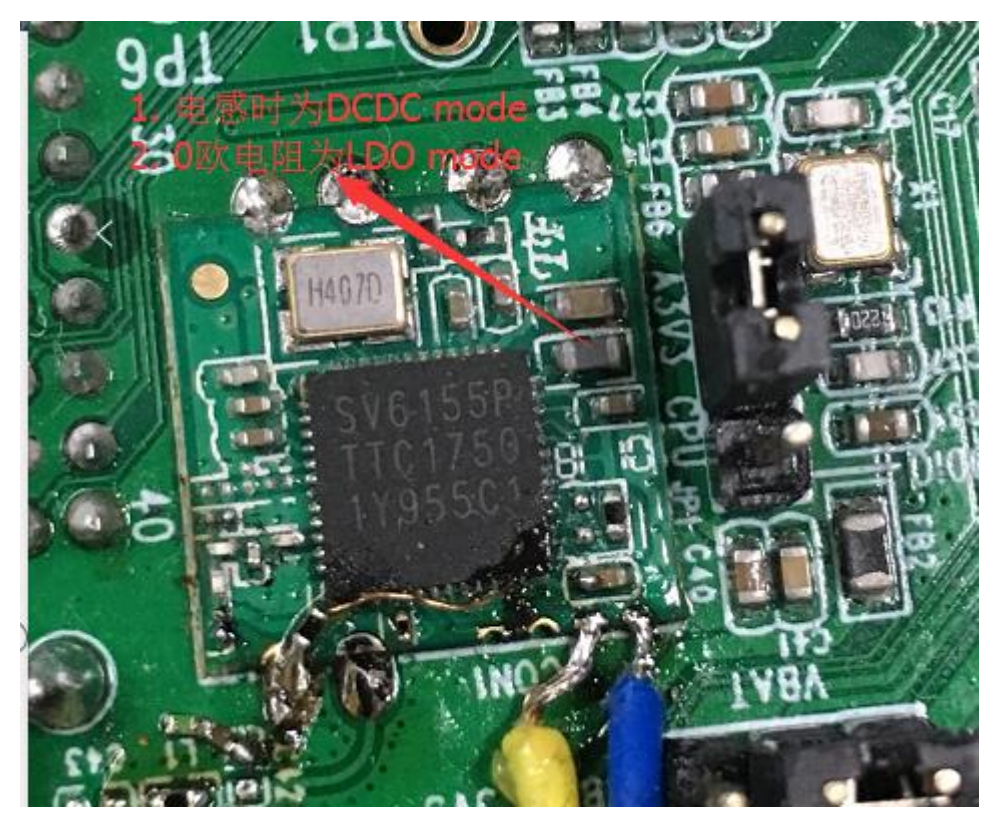

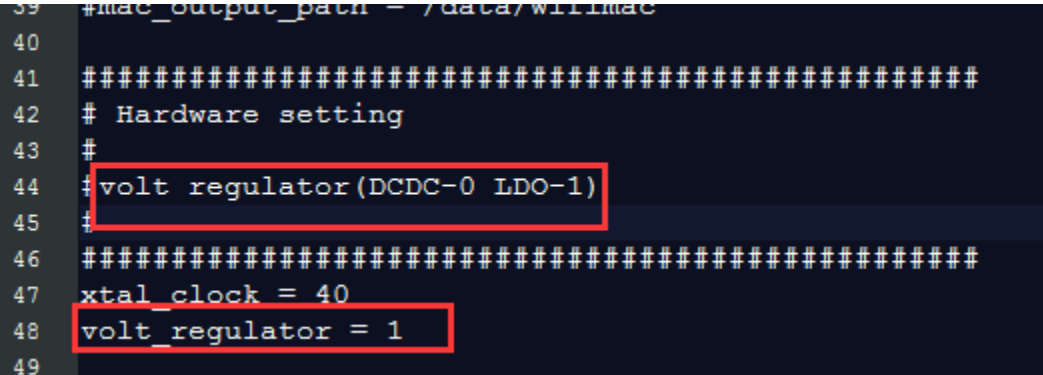

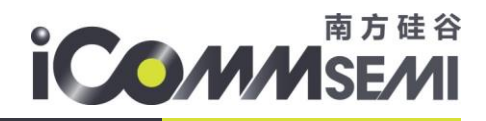

#### 确认软件是否识别到 **wifi ic**

对于 usb wifi, 执行如下确认 (for 6155/6255)

*lsusb*

*Bus 001 Device 002: ID 8065:6000*

对于 sdio wifi, 执行如下确认(for 6152/6256)

*cat /sys/bus/mmc/devices/mmc1\:0001/mmc1\:0001\:1/vendor 0x3030*

对于 sdio wifi, 执行如下确认(for 6158)

*cat /sys/bus/mmc/devices/mmc1\:0001/mmc1\:0001\:1/vendor 0x5653*

#### 注意:

- 1. 如果以上信息无法获取,请确认 wifi 硬件的电源和 LDO EN 管脚是否正常。
- 2. 硬件检查 ok 还是认不到 sdio vendor id, 有些平台的 mmc 或 sdio 驱动, 需要手动调用 api 重 新认 sdio。例如某平台需在 ko 加载入口里添加 wifi\_card\_detect 或 sdio rescan 后, 就可以 认到 sdio。

### **2.2**检测 **ssv6x5x.ko** 是否安装成功

- 复制相关文件到板子的文件系统中
	- 驱动目录中 ssv6x5x-wifi.cfg 文件, 例如 copy 到板子如下位置 [/etc/firmware/]

#### **ssv6x5x-wifi.cfg** 文件配置介绍

MAC address 此选项针对 mac 地址

hw\_mac, hw\_mac\_2 一般用于调试, 强制 wifi 的 mac 地址。此选项请关闭。

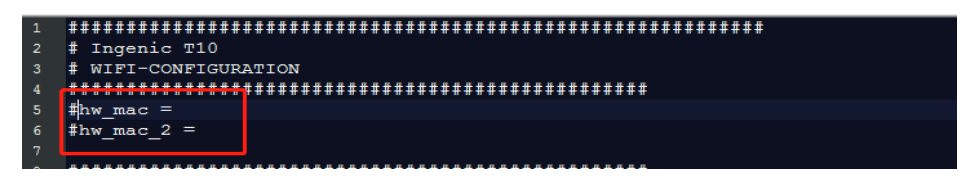

ignore efuse mac 一般都是 0, wifi 模组一般都会出厂时烧录好 mac 地址在 efuse 里。 如果是 COB, wifi 默认 efuse 没有 mac 地址, 可根据 mac\_address\_mode 选择 mac 地址产生的算法。 mac\_address\_mode 为 0 时,固定 mac 地址为 00:33:33:33:33:33 mac\_address\_mode 为 1 时, \_mac 地址每次都是随机产生。 mac\_address\_mode 为 2 时, mac 地址一次是随机产生, 然后此地址会保存在 mac\_output\_path 的路径文件中, 之后每次都用 mac\_output\_path 文件里保存的 mac 地址。

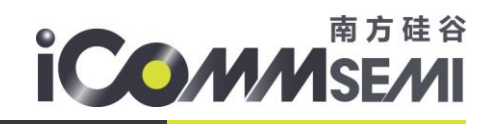

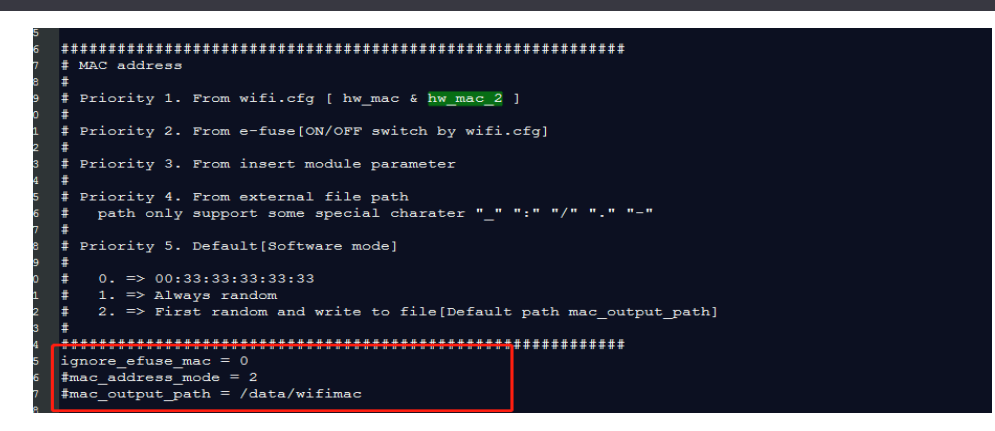

晶振和 volt regulator 请参考章节 硬件和配置检查。 其它参数建议不用修改,如需修改请和原厂技术确认。

#### 加载驱动 **ssv6x5x.ko**

● 执行如下指令: (stacfgpath=路径请根据实际路径填写) insmod ssv6x5x.ko stacfgpath=/etc/firmware/ssv6x5x-wifi.cfg

执行 dmesg 或 cat /dev/kmsg 确认 或 打开 kernel log。调整 log 级别为最高。echo 7 <sup>&</sup>gt;

/proc/sys/kernel/printk

可以看到如下信息,表示驱动运行成功。

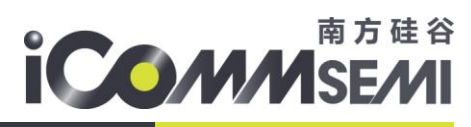

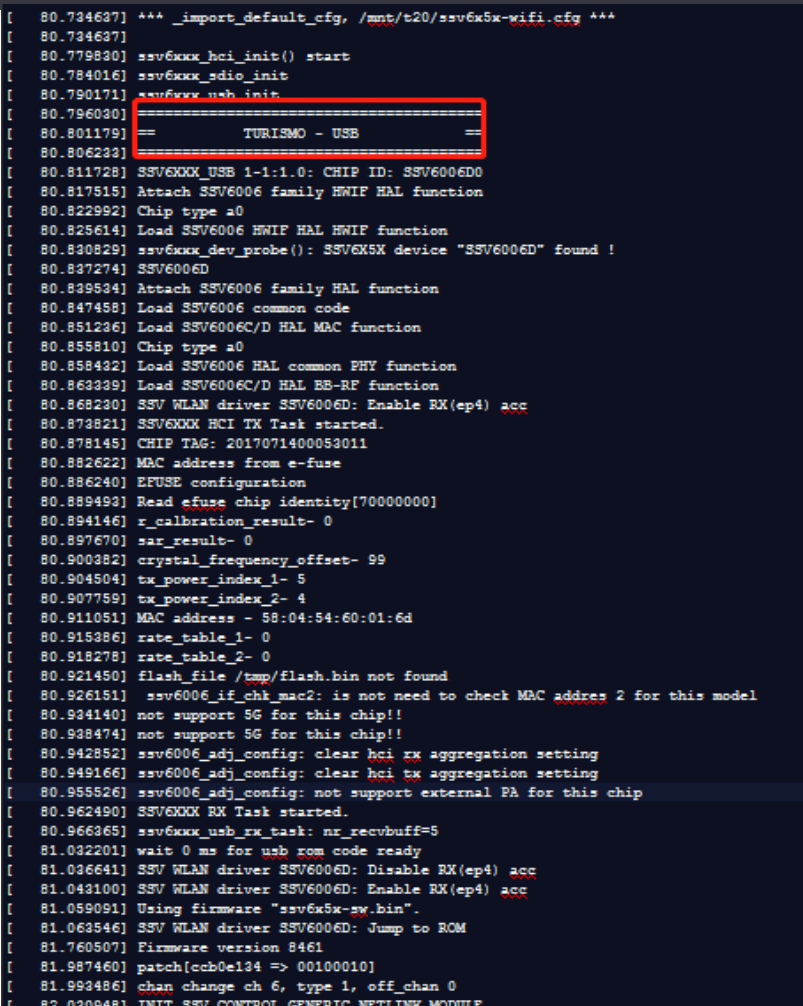

如果 log 里没有出现 "TURISMO - USB" 或者 "RUN SDIO"的字符, 说明系统没有认到 usb 或 sdio wifi, 请参考上 面的说明检查主控系统软硬件设置,再次强调认不到 sdio 或 usb 的情况,和驱动代码和 cfg 本身无关。

● 如上述已成功则执行: ifconfig wlan0 up

## **ICOMMSEMI**

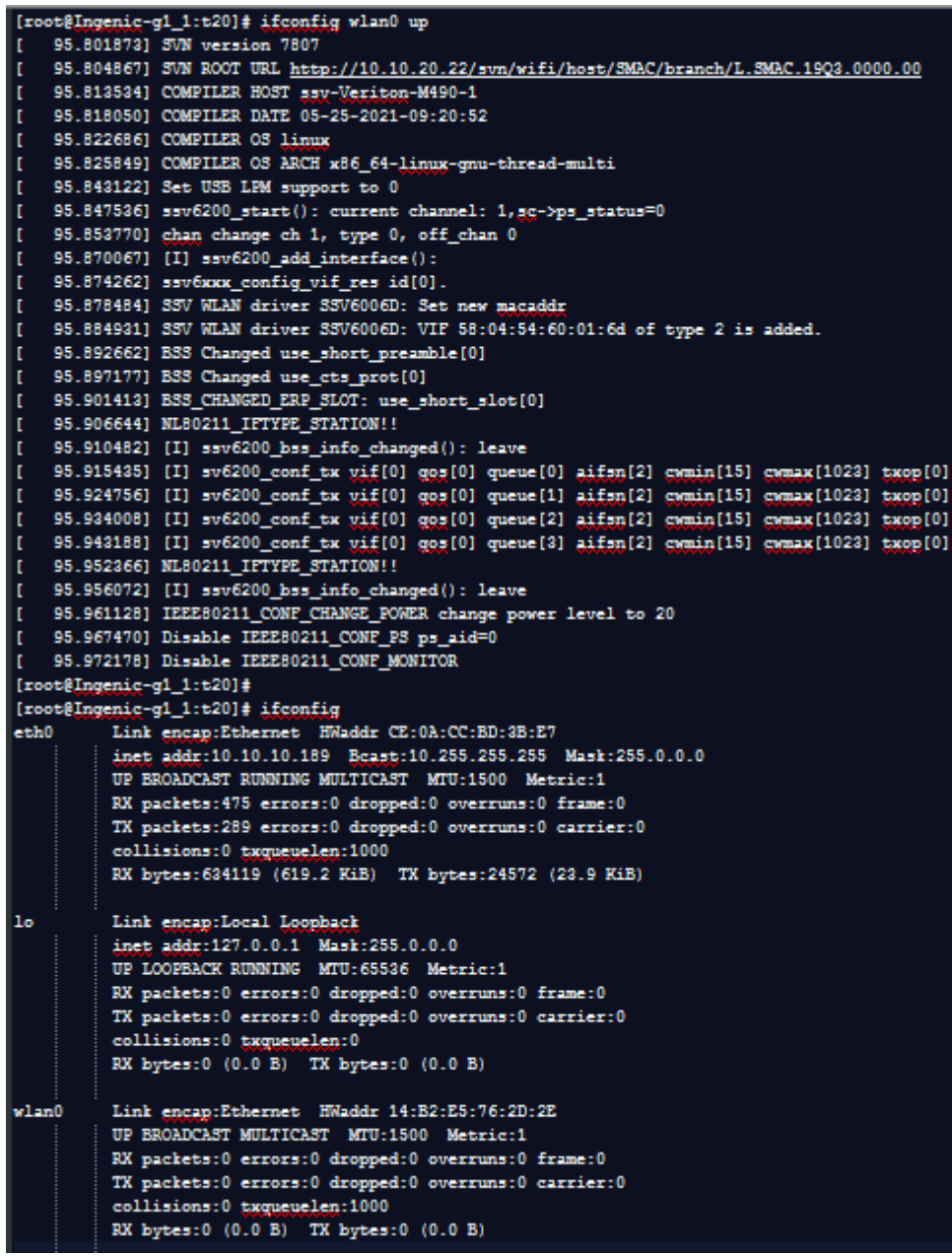

检查驱动 log 是否有异常的打印。

- 如果运行正常 ifconfig -a 可看到 wlan0 接口已经生成。
- 附 SSV 驱动成功加载 log 参考

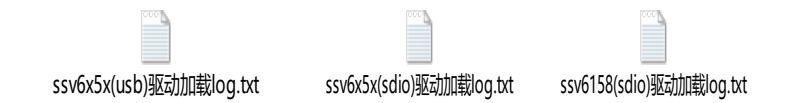

## 3 安卓系统的上层修改

请参考具体平台的移植说明。如需帮助,请与 wifi 原厂联系。

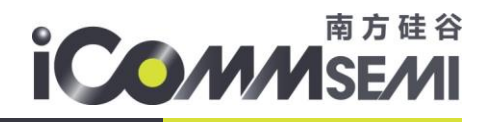

## 4 问题与解答

## 3.1. Station 模式

#### 启动 wpa\_supplicant

 根据配置文件启动 wpa\_supplicant 进程发起连线 wpa\_supplicant -iwlan0 -Dnl80211 -c/mnt/wpa\_supplicant.conf & 建议 wpa\_supplicant 启动采用 nl80211, 不建议使用 wext

#### 扫描 AP

Wlan0 启动 ifconfig wlan0 up #wlan0 up 如用 iwlist 工具 iwlist wlan0 scan #wlan0 扫描 如用 wpa\_cli 工具

wpa\_cli ifname=wlan0 scan #wlan0 扫描

#### 无密码连接

如用 iwconfig 工具

iwconfig wlan0 essid ChinaNet #连接无密码的 ESSID, 为了测试专门设置一个无密码的。 iwconfig #查看是否连接上

如用 wpa\_cli 工具

wpa\_cli add\_network #增加连线 wpa\_cli set\_network 0 ssid #配置 ssid wpa\_cli set\_network 0 key\_mgmt NONE #配置无密码加密 wpa cli enable network 0 #启动连线 wpa\_cli status #查看当前连线状态

#### 加密连接

killall wpa\_supplicant #杀死上次运行的 wpa\_supplicant 进程 wpa\_passphrase \${SSID} \${PASSWD} >> /mnt/wap\_supplicant.conf #生成加密 ssid 的配置文件 wpa\_supplicant -iwlan0 -Dn180211 -c/mnt/wpa\_supplicant.conf & #根据配置文件启动 wpa\_supplicant 进程发起连线

#### 获取 ip 地址

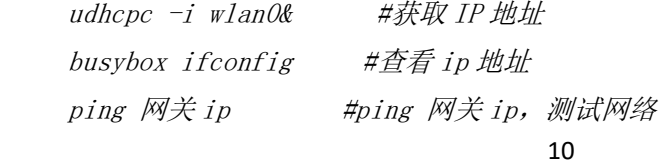

# **iCOMMSE**

## 3.2. 5G softap 相关

#### 修改 kernel code

请修改如下内容 kernel\net\wireless\reg.c

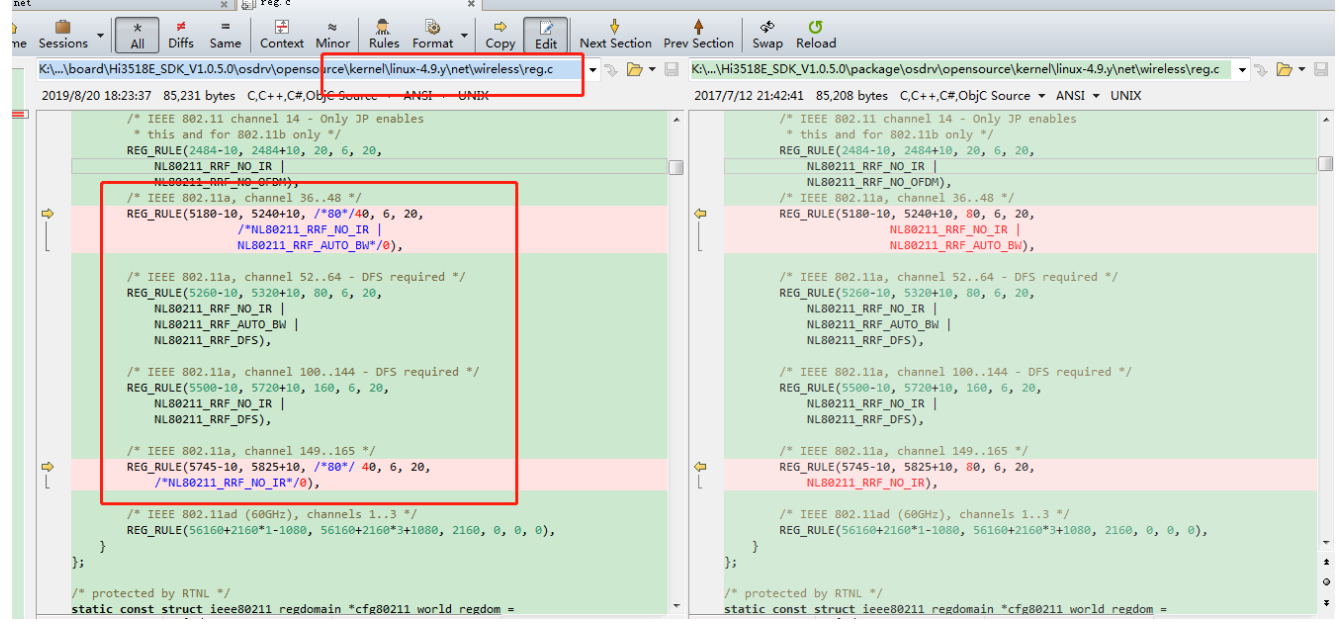

#### Hostapd 参考源码

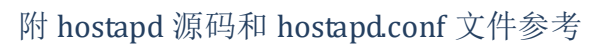

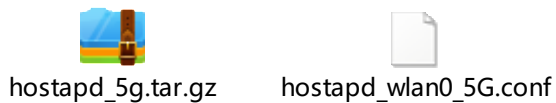

## 3.3. 5G station 相关

修改 kernel 的 kernel/net/wireless/scan.c,增大 scan ap list 的保留时间。

*#define IEEE80211\_SCAN\_RESULT\_EXPIRE (20 \* HZ)*

5g 信道多,节省 scan 时间 patch。

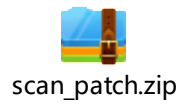

南方硅谷 **iCOMMSEMI** 

5G 部分信道不扫描

检查下 kernel/net/wireless/reg.c 改为 7。

解法如截图, Kicommon/net/wireless/reg.c这个文件里面<mark>r.reg.rules的值由默认的6 修改为7 或者8</mark><br>Static DecliaRE\_DecarreD\_wonk(feg\_cimeout, feg\_cimeout\_work); /\* We keep a static world regulatory domain in case of the absence of CRDA \*/<br>static const struct increased regdomain world\_regdom = {<br>.n\_reg\_rules = 7,<br>.alpha2 =  $\frac{0.007}{0.007}$ , .n\_reg\_rules = 7.<br>
.eg\_rules =  $\frac{7}{2}$ .<br>
.reg\_rules =  $\frac{7}{2}$ .<br>
.eg\_rules =  $\frac{7}{2}$ .<br>
.eg\_rules =  $\frac{1}{2}$ .<br>
.eg\_rules =  $\frac{1}{2}$ .<br>
.eg\_Rule 802.11b/g, channels 12. 13. \*/<br>
.eg\_Rule 802.11b/g, channels 12. 13. \*/<br> amlogic 平台上默认的值是6. 导致149-165 信道不会 被scan, 将n\_reg\_rules 的值改为7或者8 /\* IEEE 802.11a, channel 52..64 - DFS required \*/<br>REG\_RULE(<u>5260-10</u>, 5320+10, 160, 6, 20,<br>NL80211\_RRF\_NO\_IR |<br>NL80211\_RRF\_DFS), ÷. /\* IEEE 802.11a, channel 100..144 - DFS required \*/<br>REG\_RULE(5500-10, 5720+10, 160, 6, 20,<br>NL80211\_RRF\_NO\_IR |<br>NL80211\_RRF\_DFS), /\* IEEE 802.11a, channel 149..165 \*/<br>REG\_RULE(5745-10, 5825+10, 80, 6, 20,<br>NL80211\_RRF\_NO\_IR), /\* IEEE 802.11ad (60gHz), channels 1..3 \*/<br>REG\_RULE(56160+2160\*1-1080, 56160+2160\*3+1080, 2160, 0, 0, 0),  $\overline{\mathbf{3}}$